# 使用CTM伺服器上的靜態CORBA監聽器埠

### 目錄

[簡介](#page-0-0) [必要條件](#page-0-1) [需求](#page-0-2) [採用元件](#page-0-3) [慣例](#page-0-4) [拓撲](#page-0-5) [靜態CORBA監聽器埠](#page-1-0) [相關資訊](#page-2-0)

# <span id="page-0-0"></span>簡介

本文檔介紹如何在Cisco Transport Manager(CTM)伺服器上實施靜態CORBA監聽器埠。此程式可 減少在CTM伺服器和網元(NE)之間存在的防火牆上需要開啟的TCP連線埠數量。

### <span id="page-0-1"></span>必要條件

#### <span id="page-0-2"></span>需求

思科建議您瞭解以下主題:

 $\cdot$  CTM

#### <span id="page-0-3"></span>採用元件

本文中的資訊係根據以下軟體和硬體版本:

 $\bullet$  CTM版本4.6.x及更高版本

本文中的資訊是根據特定實驗室環境內的裝置所建立。文中使用到的所有裝置皆從已清除(預設 )的組態來啟動。如果您的網路正在作用,請確保您已瞭解任何指令可能造成的影響。

#### <span id="page-0-4"></span>慣例

如需文件慣例的詳細資訊,請參閱[思科技術提示慣例。](//www.cisco.com/en/US/tech/tk801/tk36/technologies_tech_note09186a0080121ac5.shtml)

### <span id="page-0-5"></span>拓撲

<u>圖1描</u>述了拓撲。防火牆將CTM伺服器與NE分離。所有NE都位於防火牆內,而CTM伺服器位於防 火牆外。

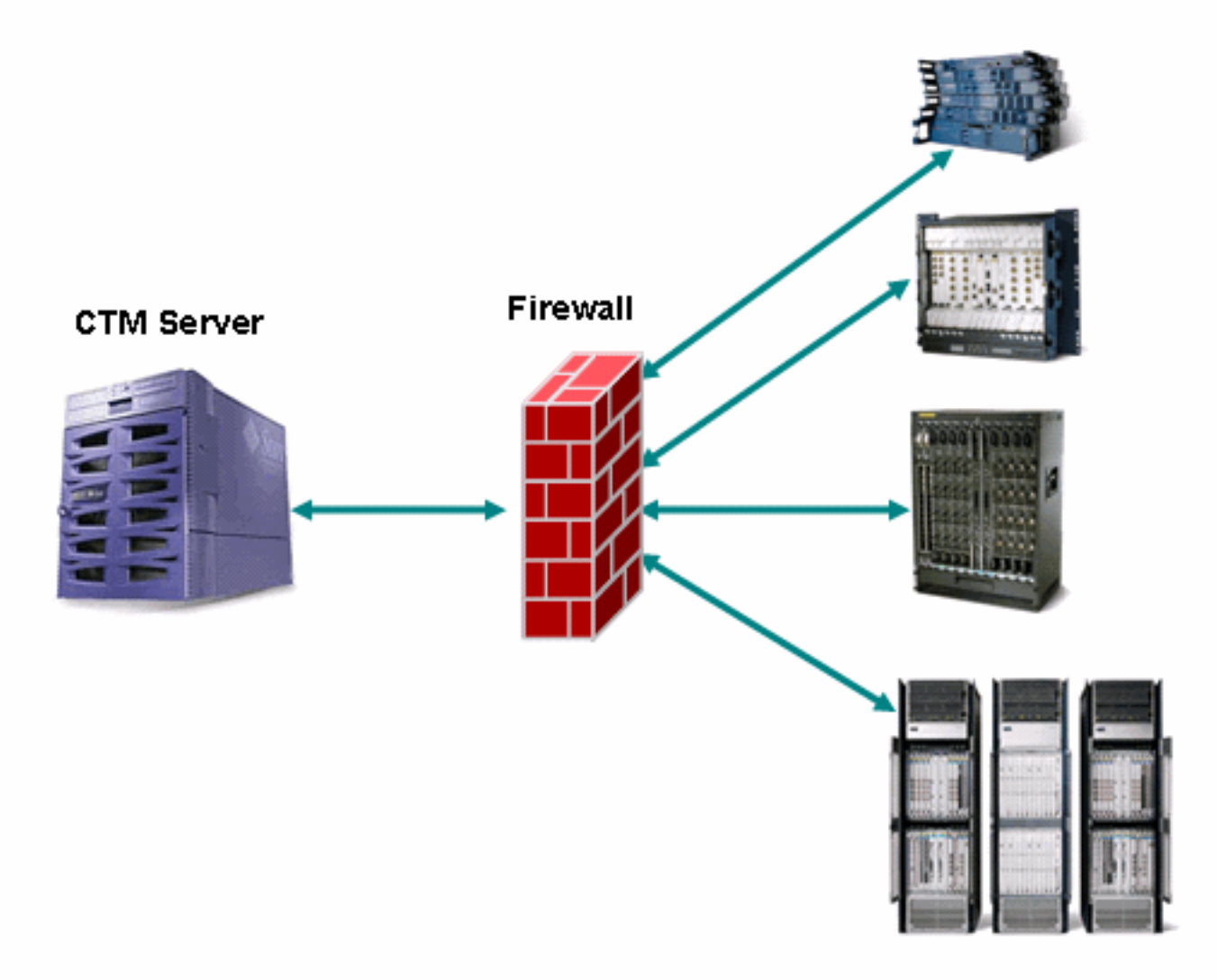

### <span id="page-1-0"></span>靜態CORBA監聽器埠

CTM伺服器和NE之間的防火牆是受支援的配置。預設情況下,CTM伺服器上的CORBA Internet Inter-ORB Protocol(IIOP)監聽器埠是動態的。在CTM伺服器和NE之間存在的任何防火牆都必須開 啟許多TCP埠。TCP埠的數量必須在1024到65535之間。

為了降低安全風險,思科建議您使用CTM伺服器上的靜態CORBA偵聽器埠。靜態連線埠可減少需 要在防火牆上開啟的TCP連線埠數量。請完成以下步驟:

- 1. 瀏覽到/opt/CiscoTransportManagerServer/bin錄。
- 2. 使用ctms-stop停止CTM。
- 3. 使用Telnet以root使用者身份登入CTM伺服器。
- 4. 將目錄更/opt/CiscoTransportManagerServer/bin。
- 5. 編輯j**ne454.sh**檔案,在<sub>־</sub>cュasspath行之前插入此行(請參見<u>圖2中的箭頭A</u>)。 -Dong.orb.iioplistenerport = port number \ 建議的埠號為5555。如果選擇了5555,則type-Dong.orb.iiplistenerport=5555\:圖2 jne454.sh的部分清單

```
-Djacorb.net.socket factory.port.min=1024 \
-Djacorb.net.socket_factory.port.max=65535 \
-Djacorb.retries=0\overline{\setminus}-Djacorb.connection.client.pending reply timeout=120000 \
-Djacorb.delegatewait=120 \
-Dotm.persist.enable=false \
-Dctm.xmlFU.processFaults=true \ \ \rangle-classpath LAUNCHER.jar:$CTMSHOME/bin/CfgMgr.jar:$CTMSHOME/bin/security.jar:$CTMSHOME/openfusid
 -a 'grep server-host $CTMSHOME/cfg/CTMServer.cfg | awk '{print $3}'' \
$2 $3 $6 $7 1> $OUTFILE 2>&1 &
```
- 如果CTM伺服器位於防火牆之外,請在防火牆上開啟從TCP埠5555開始的一系列TCP埠。範 6. 圍受制於NE的數量,但至少允許150。
- 7. 再次瀏/opt/CiscoTransportManagerServer/bin目錄。
- 8. 使用ctms-start重新啟動CTM以執行更改。

## <span id="page-2-0"></span>相關資訊

• [技術支援與文件 - Cisco Systems](//www.cisco.com/cisco/web/support/index.html?referring_site=bodynav)